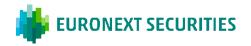

# HOW THE PARTIALLY ELECTRONIC GENERAL MEETING IS HELD

The general meeting is held via the general meeting portal. To register your attendance and participate in the general meeting, you must log in to the portal regardless that you attend electronically or physically. Here you will be able to attend the general meeting via livestream (if you participate electronically), write questions to the agenda items and cast your vote in any ballots.

## **ELECTRONIC ATTENDANCE**

As the general meeting is conducted via the general meeting portal, it is important that your device meets the technical requirements and that you can log on to the portal.

#### PHYSICAL ATTENDANCE

As the general meeting is conducted via the general meeting portal, it is important that you bring a smartphone or tablet that meets the technical requirements, as well as your NemID/MitID and/or VP-ID to log in with.

# QUESTIONS/COMMENTS

After the presentation of each agenda item, there will, as usual, be an opportunity to submit questions and comments to the proposals in writing via the general meeting portal. Your question/comment will be read out aloud and subsequently answered verbally. You must be logged in to the portal to write a post.

## **BALLOTS**

If an agenda item is put to vote, this will clearly appear in the general meeting portal. You must be logged in to the portal to cast your vote. If you have submitted a proxy/postal vote prior to the general meeting, you will not have the opportunity to vote at the general meeting itself.

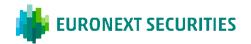

# TECHNICAL REQUIREMENTS IN CONNECTION WITH AN PARTIALLY ELECTRONIC GENERAL MEETING

We recommend, that you before the general meeting make sure your device fulfils the below requirements

#### **BROWSER**

The general meeting portal can be accessed in 'evergreen browsers' on PC/Mac, mobile and tablet/iPad. Safari is also supported, even though it is not an evergreen browser.

# PC/ANDROID

The electronic general meeting portal will run in Edge, Chrome, Firefox and Opera browsers.

#### APPLE

The electronic general meeting portal will run in the four latest main versions of the Safari browser on Mac, iPhone and iPad (Safari versions 12, 13, 14 and 15). If you have older Apple equipment and updating Safari is not possible, install a Chrome browser.

#### INTERNET CONNECTION

The quality of the transmission will depend on your Internet. You should, as a minimum, have a 5-10 Mbit/s connection to achieve good transmission.

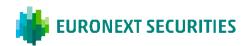

YOU CAN LOG INTO THE VGM PORTAL USING NEMID, MITID OR VP-ID.

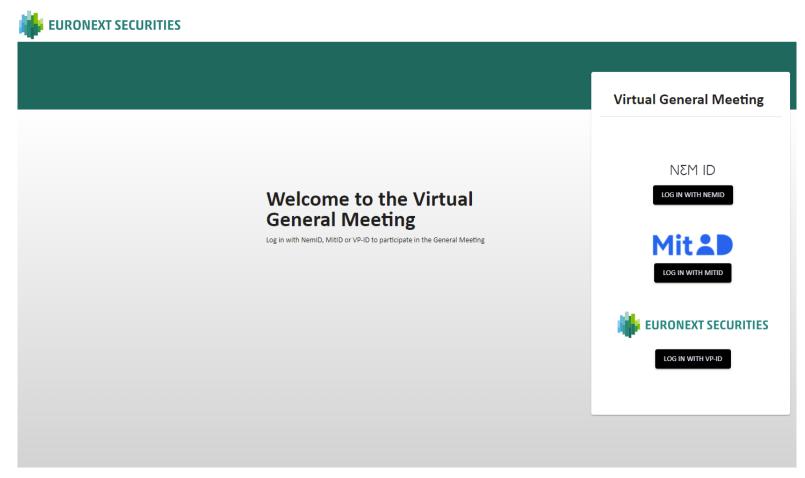

Need technical help?

Please contact VP Investor Services by phone +45 4358 8894 or e-mail vp\_VGMmail@euronext.com VP SECURITIES A/S | CVR number: 21599336 Powered by **EURONEXT SECURITIES** 

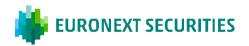

PARTICIPATION TYPE: HERE YOU CHOOSE WHETHER YOU PARTICIPATE VIRTUALLY OR PHYSICALLY IN THE MEETING.

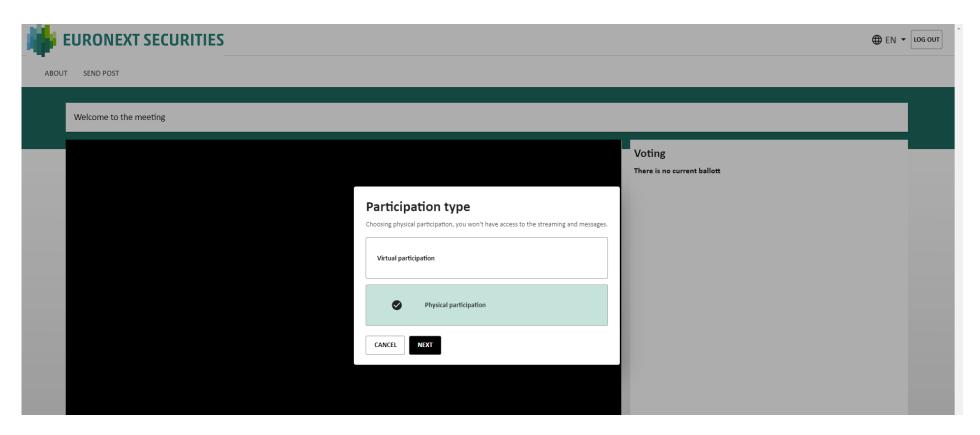

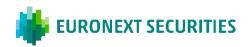

PHYSICAL PARTICIPATION: IF 'PHYSICAL PARTICIPATION' IS SELECTED, THE LIVESTREAMING WINDOW WILL NOT BE SHOWN.

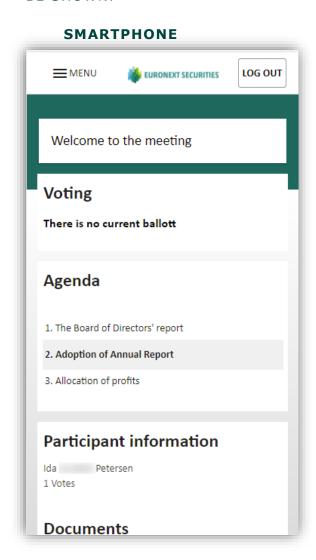

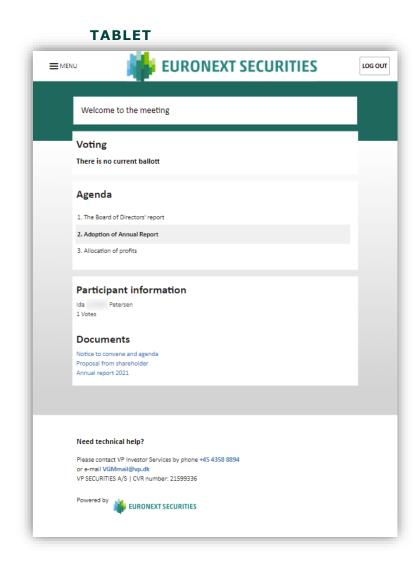

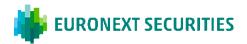

# VIRTUAL PARTICIPATION: CLICK ON THE 'PLAY' BUTTON TO START THE LIVESTREAM.

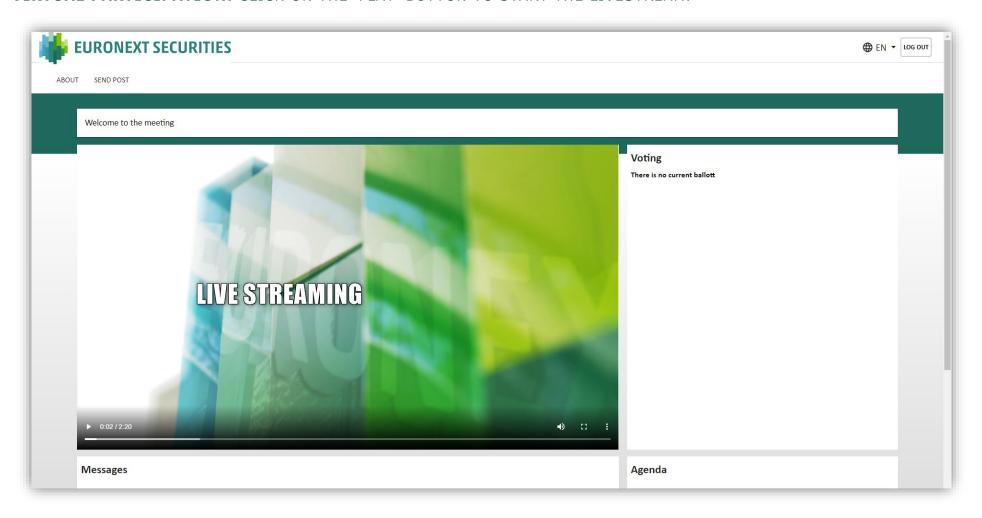

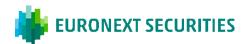

QUESTIONS/COMMENTS IN PHYSICAL PARTICIPATION: FIRST CLICK ON 'MENU' IN THE TOP LEFT CORNER CORNER AND THEN CHOOSE 'SEND POST. THE DIALOGUE BOX WILL THEN OPEN, WHERE YOU CAN SELECT AN AGENDA ITEM IN THE SCROLLABLE MENU. SUBJECT AND QUESTION/COMMENTS MUST BE COMPLETED.

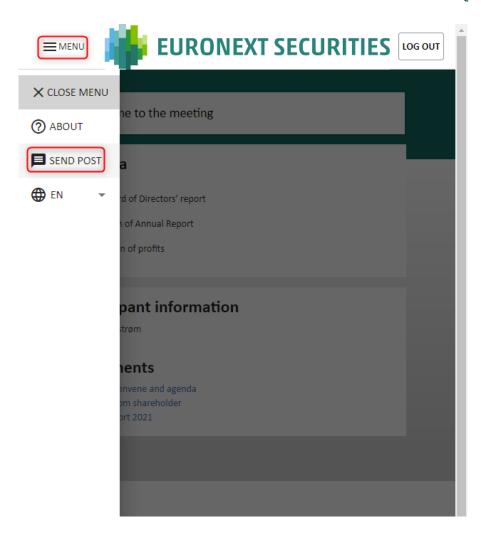

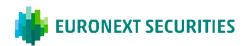

**QUESTIONS/COMMENTS IN VIRTUAL PARTICIPATION:** CLICK ON 'SEND POST' IN THE TOP LEFT-HAND CORNER. THE DIALOGUE BOX WILL THEN OPEN, WHERE YOU CAN SELECT AN AGENDA ITEM IN THE SCROLLABLE MENU. SUBJECT AND QUESTION/COMMENTS MUST BE COMPLETED.

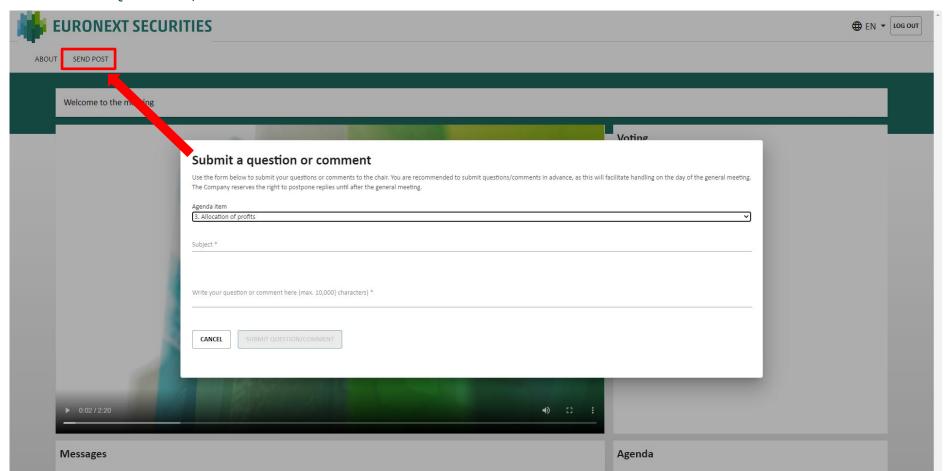

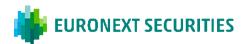

**VOTE FOR/AGAINST:** CLICK ON FOR, AGAINST OR BLANK. YOU CAN CHANGE THIS FOR AS LONG AS THE BALLOT IS OPEN.

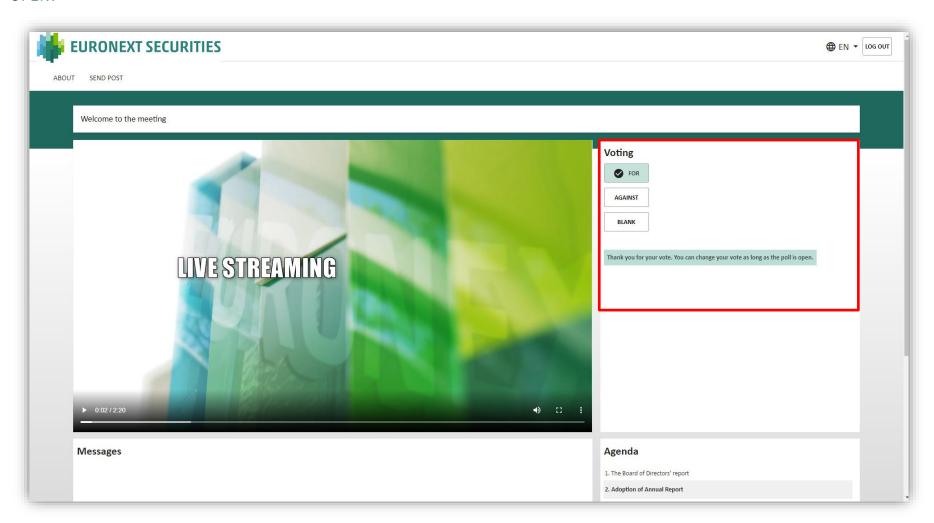

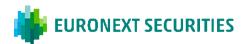

VOTE FOR A CANDIDATE: SELECT THE CANDIDATES FOR WHOM YOU WISH TO VOTE, AND THEN CLICK ON 'VOTE'.

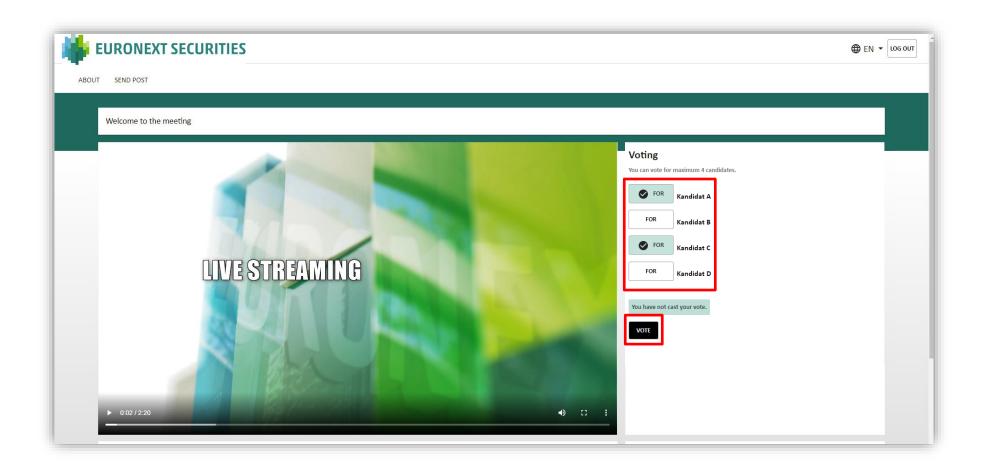